**MathAudio Room EQ For Foobar2000 [2022]**

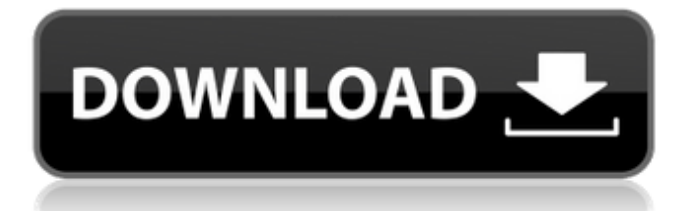

# **MathAudio Room EQ For Foobar2000 Crack License Key Free Download PC/Windows [Updated-2022]**

MathAudio Room EQ for Foobar2000 Free Download is a foobar2000 plugin that helps to solve problems with room acoustic noise level. With its help, users can set the level of ambient noise relative to the level of music and the music sound will sound good. Features: • User can set the relative level of ambient noise. • You can auto set the level of ambient noise. • You can also set the level of room reverberations to get the best correction for a particular room. • You can switch between predefined or user generated profiles. • You can set the Audio Input device and Volume to output from. • You can set the duration (in seconds) to check the ambient noise level. • You can set the duration (in seconds) to set the level of room reverberations. • You can set the duration (in seconds) to set the level of ambient noise. • You can set the minimum and maximum noise power. • You can press the button to get the setting reference. • You can set the list of Audio Input devices and volumes that are available in the system. • You can set the Audio Input device and Volume to output from. • You can set the setting reference option. • You can set the time to get the list of Audio Input devices and volumes that are available in the system. • You can set the time to set the Audio Input device and Volume to output from. • You can set the Audio Input device and Volume to output from. • You can set the list of Audio Input devices and volumes that are available in the system. • You can set the relative level of ambient noise. • You can set the relative level of room reverberations. • You can set the relative level of ambient noise. • You can set the relative level of room reverberations. • You can set the relative level of ambient noise. • You can set the relative level of room reverberations. • You can set the minimum and maximum room noise power. • You can set the maximum value for the minimum and maximum value for the ambient noise level. • You can set the maximum value for the minimum and maximum value for the room reverberations. • You can set the maximum value for the minimum and maximum value for the ambient noise level. • You can set the maximum value for the minimum and maximum value for the room reverberations. • You can set the minimum and maximum power of

## **MathAudio Room EQ For Foobar2000 Serial Key Free Download [Win/Mac] (April-2022)**

MathAudio Room EQ for Foobar2000 has been designed to offer listeners a drastic improvement in their listening experience. There are plenty of foobar2000 plugins that can help you with this but for a more professional solution that is really powerful, it's better to use this foobar2000 plugin. How do I install MathAudio Room EQ for Foobar2000 Download and install MathAudio Room EQ for Foobar2000 from the link below. The installation process of MathAudio Room EQ for Foobar2000 is easy. Just follow these simple steps: Press the Configure Selected button from foobar2000's main window, select the installable file for MathAudio Room EQ for Foobar2000 from the below drop-down list and click on the Install button. As a result, the software is installed in foobar2000 and it is ready to use. MathAudio Room EQ for Foobar2000 includes all the features and options you can find within the foobar2000 plugin, as well as the convenience that comes with foobar2000's default settings. Find out more There is plenty to discover and explore. You can find out about all the room EQ features and settings by checking out the main window of MathAudio Room EQ for Foobar2000. Note that MathAudio Room EQ for Foobar2000 has been designed to work with the program foobar2000. In addition, you need to be familiar with the program foobar2000 in order to apply the adjustments you have made. The option to apply the corrections is located in the playback options of foobar2000. To access this function, click on the small speaker icon

from foobar2000's playback menu and select the Audio Setup tab. You can now access the Audio Setup function and edit the settings that were applied using MathAudio Room EQ for Foobar2000. Also, a few steps have been included, including a sliding scale located in the left part of the window, which shows you all the settings you have modified while performing the adjustments. As stated earlier, MathAudio Room EQ for Foobar2000 has been designed to offer listeners a drastic improvement in their listening experience. Are you willing to meet the challenge? Then you can continue reading to find out more about how to do this with MathAudio Room EQ for Foobar2000. Also, make sure you follow these steps: Turn on the option that highlights Math 09e8f5149f

### **MathAudio Room EQ For Foobar2000 Registration Code**

A: Foobar2000 can recognize various song/media types from a folder that contains specific folder/files that follow a particular naming pattern. This means that if you want to play audio from a specific folder and inside this folder you have three separate songs/media files, with one folder for each of the songs, then you could keep the main menu in foobar2k set to "Direct Play" and be able to play just the main song without any hassle. This solution isn't always ideal though, as you may want to have the song be set to play from the parent folder as well, and you would have to keep changing the setting every time you want to switch between songs. The best solution is to go into Preferences -> Playback and tick "Auto Play" and then just drag and drop the folder that has the songs in it into the list and then tick the "Auto Play" option. Then all you have to do is press play and foobar will look for any media (songs or audio files) that are of the "Audio" type (or something similar) and play them. Q: SQL CREATE STATISTICS Name and DbName Error CREATE STATISTICS [Name].[SchemaName.ObjectName] This is giving me the following error: CREATE STATISTICS requires the DbName parameter. I have been working on this all day but am finding no solutions for a daily grind project and am really starting to think this is a database problem and not a SQL Server one. The database name is listed for the instance and also my schemas are listed for the databases but no the individual objects. By definition its the object that has the statistics so I am a bit lost. A: I think you need CREATE STATISTICS [SchemaName].[ObjectName] ON [DatabaseName] ...i.e. on the database name. --- author: - | [Christopher C. Manzini]{}\ [ Manzini@isr.umd.edu ]{} - | [ Carlos Sanchez]{}\ [ csanchez@isi.edu ]{} - | [ Vignesh V. Vaigyan]{}\ [ vignesvv

#### **What's New in the?**

Developer: This product was created by MathAudio, a software company which offers solutions for audiorelated problems, specialising in such areas as audio processing, encoding, mastering and mixing. MathAudio Room EQ for Foobar2000 Features: Additional Features: There are other important features you can use in foobar2000 that MathAudio Room EQ for Foobar2000 can add to its feature set as well. Such features include the possibility to create equalization presets that can be saved and recalled. You will also be able to easily create customized equalization presets that you can use while playing your music in order to hear the effect in real-time. Some of the most important parameters that an EQ manager provides include the speaker balance, the gain reduction, the gain increase and the frequency points that need to be controlled. These parameters can be modified by controlling the sliders or choosing from a menu. How to Install: In order to install MathAudio Room EQ for Foobar2000, users need to download the appropriate installer. Usually, applications are automatically installed in the Program Files folder of the operating system. But the installer of foobar2000 will search for the application and install it in the Program Files\Folder of your system. What's New in this Release: For this foobar2000 version, MathAudio Room EQ for Foobar2000 can add the following features: - improved performance - different UI - updated version of the DSP Manager Note: To install MathAudio Room EQ for Foobar2000, you will need to have Microsoft Windows XP or later. You also need to be a registered user. To register, please go to: To download MathAudio Room EQ for Foobar2000, please go to the download page below. MathAudio Room EQ for Foobar2000 - Registration: Free registration for MathAudio room EQ for foobar2000. How to purchase? You can purchase a license key (Keygen) online for a full version of MathAudio room EQ for foobar2000 with its latest components. Please, click here for the online version (USD \$49.95) or here for the Adobe AIR version (USD \$19.95).

### **System Requirements:**

Show More... Page 1 of 2 - May 2020 Hi fellow beach enthusiasts, we are pleased to share this guide for the upcoming season and we sincerely hope that you will find it useful. We are experiencing some technical issues with the Play Mini games, so please be patient while our engineers work on this problem. 2020 PRE-ORDER UPDATE: We received numerous inquiries regarding the new 2020 gear and were able to obtain the items early. We encourage everyone to be patient until official release date and some extra items may be delayed. The following overview will be released

Related links:

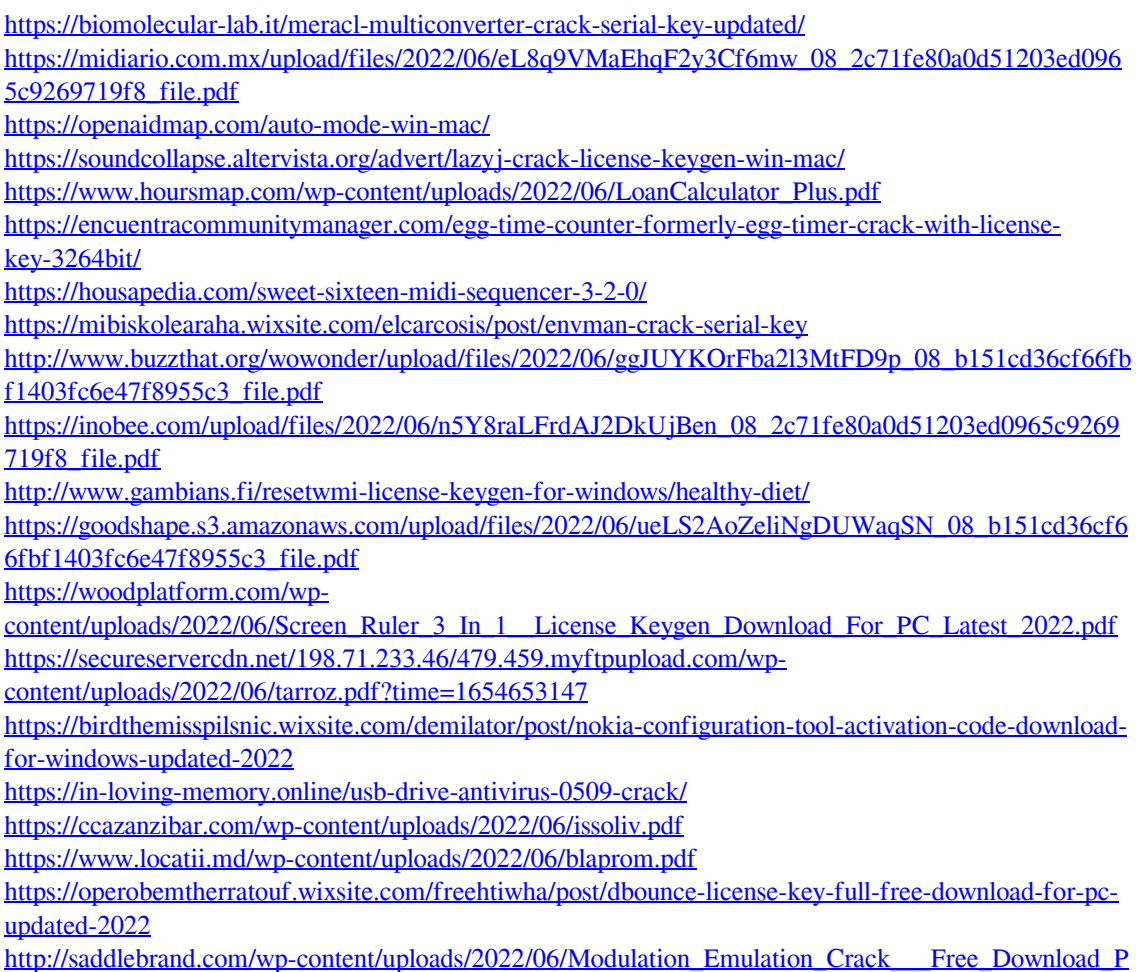

[CWindows\\_Updated\\_2022.pdf](http://saddlebrand.com/wp-content/uploads/2022/06/Modulation_Emulation_Crack___Free_Download_PCWindows_Updated_2022.pdf)